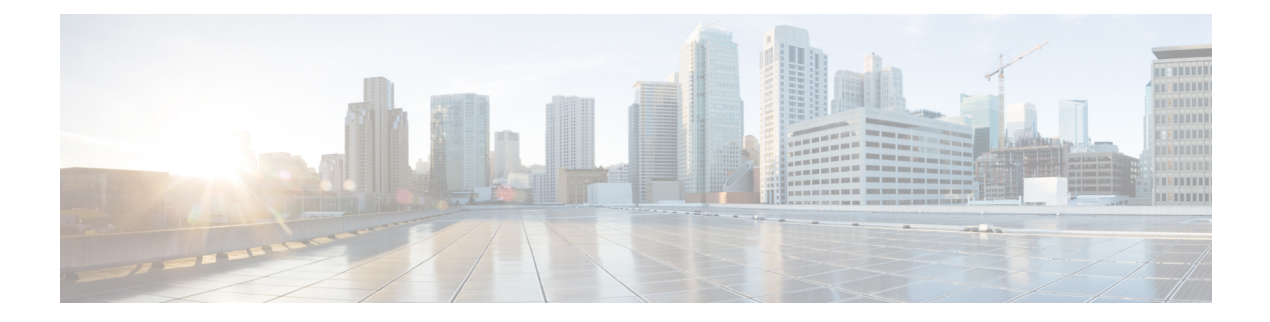

# **Cisco Business Wireless Access Points Overview**

This chapter contains the following sections:

- About Cisco [Business](#page-0-0) Wireless Access Points, on page 1
- [Supported](#page-0-1) Cisco Access Points, on page 1
- [Supported](#page-1-0) Software Images, on page 2
- [Supported](#page-1-1) Browsers, on page 2
- Related [Documents,](#page-2-0) on page 3

#### <span id="page-0-0"></span>**About Cisco Business Wireless Access Points**

The Cisco Business Wireless (CBW) network solution comprises of at least one 802.11ac Wave 2 Cisco Business Series Access Point with an in-built software that manages other access points in the network.

An Access Point (AP) that controls all the Access Points in the network is termed as the Primary AP and the access points controlled by the Primary AP is termed as the Subordinate AP in this guide.

The Primary AP has two roles: It controls all the Subordinate APs that join the network. It independently serves wireless clients like other Subordinate APs.

You may refer this administration guide for details on both the Primary APs and the Subordinate APs. It provides instructions on getting started with an access point and also explains various options available to monitor and manage the APs using the WebUI.

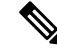

**Note**

Cisco Business Wireless AP has the capability to interface with the Cisco Business Dashboard to monitor and manage your access points connected with the Primary AP. For more details, refer to Cisco Business [Dashboard](https://www.cisco.com/c/en/us/support/cloud-systems-management/business-dashboard/series.html) [Administration](https://www.cisco.com/c/en/us/support/cloud-systems-management/business-dashboard/series.html) Guide.

### <span id="page-0-1"></span>**Supported Cisco Access Points**

The following Cisco Business Series APs are supported in the Cisco Business Wireless (CBW) AP network:

**Note**

• APs listed under Primary APs can also function as Subordinate APs.

• This Administration Guide can be referred for both Primary APs and the Subordinate APs of all models in this series.

**Table 1: Cisco APs supported in the CBW AP network**

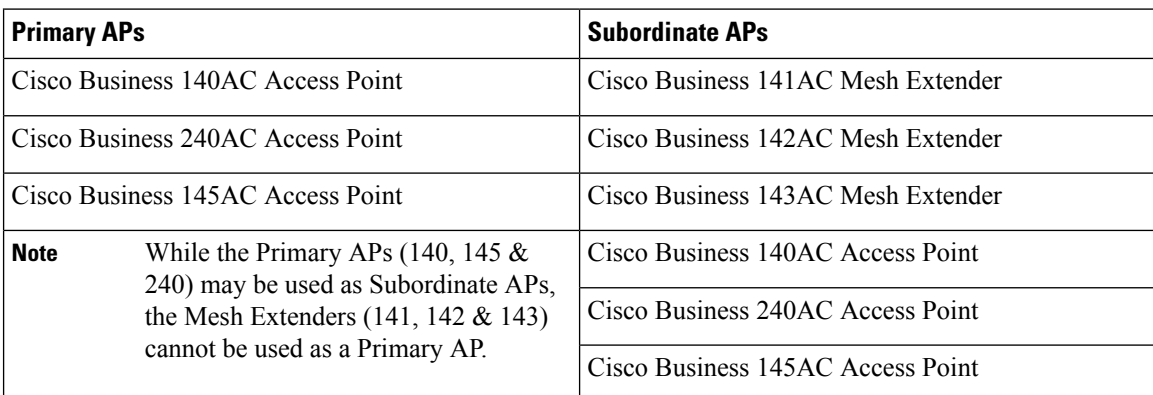

## <span id="page-1-0"></span>**Supported Software Images**

You can download the CBW AP software for your AP model by navigating to <https://software.cisco.com/download/navigator.html>

From the **Software Download** window, go to **Wireless > Access Points**. Based on your AP model, navigate to **Business 100 Series Access Points / Business 200 Series Access Points** and select a model from the list. You can view a list of currently available software with the latest version at the top. Choose the required version of the firmware image and proceed with the download to update the software.

#### <span id="page-1-1"></span>**Supported Browsers**

Cisco Business Wireless Access Points are administered through a web user interface. To use this interface, your browser must be one of the following:

- Microsoft Internet Explorer 10 or above
- Apple Safari version 7 or above
- Mozilla Firefox version 33 or above
- Google Chrome version 38 or above

You can also use the Cisco Business App on your mobile phone to monitor and administer the Access Points. You will need one of the following Operating Systems:

- Android version 5.0 or above
- iOS version 8.0 or above

## <span id="page-2-0"></span>**Related Documents**

The documentation for Cisco Business Wireless Access Points is comprised of a number of separate guides. These include the following:

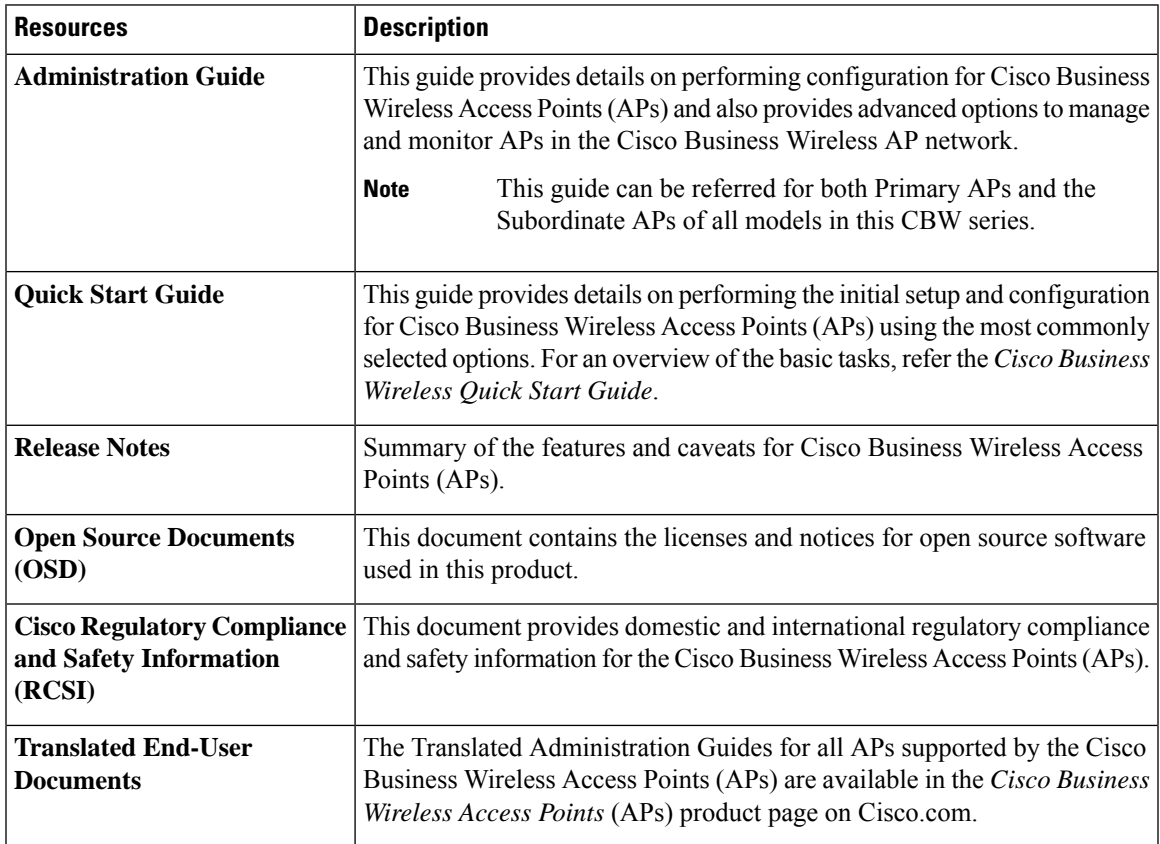

 $\mathbf I$ 

٦